## **Maintain Combat Zones List**

# **DSAID** Use Case Specification

Version 1.6.3

# **Table of Contents**

| 1  | Description                                                                                                    | 3           |
|----|----------------------------------------------------------------------------------------------------|-------------|
| 2  | Actors                                                                                                    | 3           |
| 3  | Pre-Conditions                                                                                                    | 3           |
| 4  | Triggers                                                                                                    | 3           |
| 5  | Basic Flow – Create Combat Zones List                                                                                                    | 3           |
| 6  | Alternative Flows 6.1 Alternative Flow #1 - Retrieve Existing Fiscal Year Combat Zones List 6.2 Alternative Flow #2 - Modify Existing Fiscal Year Combat Zones List | 4<br>4<br>5 |
| 7  | Exception Flows                                                                                                    | 6           |
|    | 7.1 Exception Flow #1 - No Combat Zone List for any Fiscal Year Found                                                                                               | 6           |
| 8  | Post Conditions                                                                                                    | 6           |
| 9  | Extension Points                                                                                                    | 6           |
| 10 | Special Requirements                                                                                                    | 6           |
| 11 | Activity Diagram                                                                                                    | 6           |
| 12 | References                                                                                                    | 8           |

#### **Maintain Combat Zones List**

### 1 Description

This use case describes how a Sexual Assault Prevention and Response Office (SAPRO) Analyst maintains a list of Combat Zones by manually selecting a country and designating it as a Combat Zone. The user will also be allowed to change the country's designation from Combat Zone to non-Combat Zone.

#### 2 Actors

SAPRO Analyst SAPRO Super User

#### 3 Pre-Conditions

UC19.1.1 The SAPRO Analyst is logged into the system.

UC19.1.2 The country list maintained by the U.S. Department of State has been loaded into the system.

UC19.1.3 The SAPRO Analyst has obtained a list of Combat Zone countries that is published by the Executive Branch of the United States.

### 4 Triggers

N/A

#### 5 Basic Flow – Create Combat Zones List

UC19.2.1 The use case begins when the user selects to create a Combat Zones list for a new Fiscal Year.

Alternative Flow #1: Retrieve Existing Fiscal Year Combat Zones List.

BR62 Only SAPRO Analyst can create and maintain Combat Zone data per Fiscal Year in DSAID.

UC19.2.2 The system prompts the user to enter the Fiscal Year.

SYS21 The system shall require the user to populate the Fiscal Year to create a Combat Zones list for a new Fiscal Year.

DR6.4 Combat Zones Fiscal Year

SYS311 The system shall prompt the user to enter the Fiscal Year.

#### UC19.2.3 The user enters the Fiscal Year.

SYS22 The system shall only allow the Combat Zones list for the current fiscal Year, and minus one year to be specified for the Combat Zones Fiscal Year Option.

DR6.4 Combat Zones Fiscal Year

06/24/2011 Page 3 of 8

UC19.2.4 The system provides to the user the ability to select the countries for Combat Zones.

UC19.2.5 The user selects the countries for Combat Zones definition of the Fiscal Year. SYS24 The system shall require the user to select at least one country for the Combat Zones list.

UC19.2.6 The user saves the list as either "Draft" or "Final" Combat Zones entry for the specified Fiscal Year.

SYS25 The system shall provide the option to save the Combat Zones list for a Fiscal Year as "Draft" or "Final" status.

UC19.2.7 If there is a "Final" version for the same Fiscal Year already, the system indicates the information to the user and prompts the user to confirm to override the existing final version.

If there is no existing Combat Zones list or a "Draft" version for the same Fiscal Year, go to step 9.

SYS26 The system shall store in DSAID, only one version of the Combat Zones list with "Final" status for a Fiscal Year.

SYS27 The system shall prompt for confirmation when the user attempts to save the Combat Zones list for a Fiscal Year, of which a "Final" status already exists in DSAID.

BR43 Only SAPRO Super User must be able to override the existing "Final" version of Combat Zones data for a Fiscal Year.

UC19.2.8 If the user confirms to override, go to step 9. Otherwise, the system goes back to step 2 to allow the user to modify.

UC19.2.9 If all the validation rules are met then the system saves the Combat Zones list for the Fiscal Year with the appropriate status.

SYS28 The system shall save the status of the Combat Zones list for a Fiscal Year as either "Draft" or "Final" as specified by the user.

SYS29 The system shall indicate a corresponding message for a condition that fails the Combat Zones list validation.

BR8 At least one country has to be selected by user for the Combat Zones.

UC19.2.10 The use case ends.

#### **6** Alternative Flows

## 6.1 Alternative Flow #1 - Retrieve Existing Fiscal Year Combat Zones List

UC19.3.1.1 The user selects to retrieve existing Combat Zones list.

UC19.3.1.2 The system displays all available Fiscal Years that Combat Zones data are stored for and their Status.

Exception Flow: No Combat Zone List for any Fiscal Year Found.

SYS30 The system shall provide a list of all available Fiscal Years with Combat Zones and its status ("Final" or "Draft") for the user to select for retrieval. SYS31 The system shall sort the Combat Zones list by Fiscal Year in descending order

UC19.3.1.3 The user selects a Fiscal Year.

UC19.3.1.4 The system displays the following information:

Fiscal Year

Selected countries as Combat Zones

Alternative Flow #2: Modify Existing Fiscal Year Combat Zones List.

SYS32 The system shall display the following information for a selected Fiscal

Year: Fiscal Year, status and selected countries as Combat Zones.

DR6.4 Combat Zones Fiscal Year

SYS33 The system shall display the Combat Zones information as read only.

UC19.3.1.5 The use case ends.

#### 6.2 Alternative Flow #2 - Modify Existing Fiscal Year Combat Zones List

UC19.3.2.1 The user selects to modify existing Combat Zones list for the selected Fiscal Year.

UC19.3.2.2 If the selected Fiscal Year Combat Zones list is in "Draft" status, the system displays selected countries and allow user to modify countries as new definition. Go to basic flow step 4.

If the selected Fiscal Year Combat Zones list is in "Final" status, the system indicates the information to the user and prompts the user to confirm to modify the final version of the selected Fiscal Year.

SYS34 The system shall allow the user to modify the Combat Zones data including Fiscal Year and countries for a selected fiscal year with either "Draft" or "Final" status.

SYS312 If the selected Fiscal Year is in "Final" Status, the system shall require the user to confirm that the modification is needed.

BR43 Only SAPRO Super User must be able to override the existing "Final" version of Combat Zones data for a Fiscal Year.

UC19.3.2.3 If the user confirms to modify, the system displays selected countries and allow user to modify countries as new definition. Go to basic flow step 7.

06/24/2011 Page 5 of 8

SYS224 The system shall allow the user to modify Fiscal Year and countries as new definitions, upon user confirmation to modify the final version of the selected Fiscal Year.

## 7 Exception Flows

#### 7.1 Exception Flow #1 - No Combat Zone List for any Fiscal Year Found

UC19.4.1.1 The system displays a message indicating there is no Combat Zones list for any Fiscal Year found.

SYS173 The system shall display a message indicating no Combat Zones list for any Fiscal Year found.

UC19.4.1.2 The use case ends.

#### **8** Post Conditions

UC19.5.1 The Combat Zone countries for a Fiscal Year are successfully saved, retrieved, or modified.

### 9 Extension Points

N/A

## 10 Special Requirements

N/A

## 11 Activity Diagram

06/24/2011 Page 6 of 8

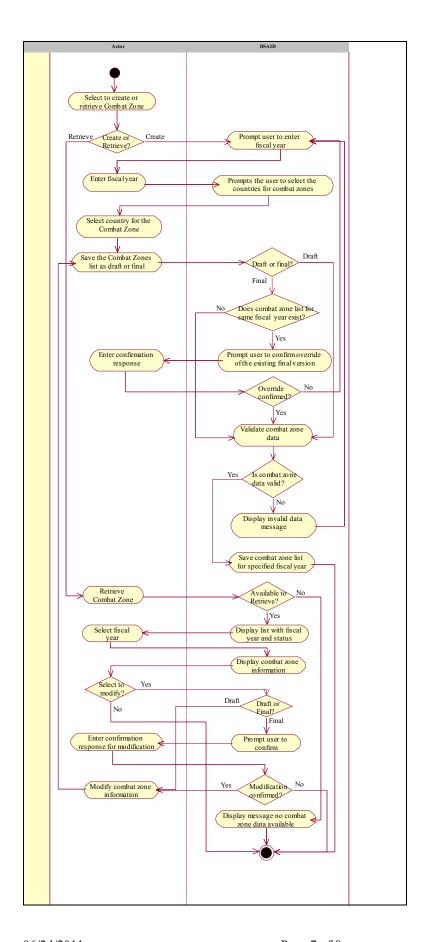

06/24/2011 Page 7 of 8

## 12 References

REF5 FY08 Report on Sexual Assault in the Military REF6 FY09 Annual Report Data Call Template

06/24/2011 Page 8 of 8